## BOOM Crack License Keygen [Win/Mac] [2022]

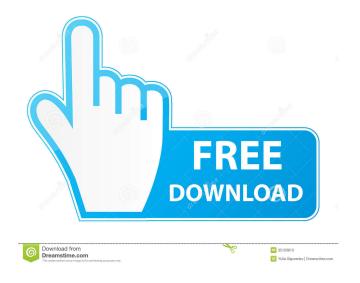

**BOOM Crack +** 

CRO@NRCENTER The purpose of this program is to calculate the input/output performance of antennas mounted on booms and boom extensions. All the performance calculations are based on measured

values and measured coaxial cable data. The program considers the following types of antenna systems: 1. Antenna or base element mounted on a boom 2. Antenna or base element mounted on a boom with a boom extension 3. Antenna or base element mounted on the vertical rod of a guywire 4. Antenna or base element mounted on the horizontal rod of a guywire 5. Antenna or base element mounted on the horizontal rod of a guywire with a boom extension 6. Antenna or base element mounted on the vertical rod of a guywire with a boom extension a. Under ideal conditions (no boom and no boom extension) b. Including boom

extension CRO@NRCENTER Information on the program can be found on the NRC web site at: See also the Antenna Design and Testing Guide (ADT) from the NRC for a description of the boom: An antenna mounted on a boom may have mechanical or electrical connections to the boom. One type of connection is called a "gangbond," which connects the antenna to the boom by a single wire, and a second type is called a "gang-through," which makes multiple connections to the boom by wires. The connections may be made by welding, mechanical crimp, or epoxy. The gang-bond connection has been investigated thoroughly and is

considered safe. The gang-through connection can be dangerous and is not recommended. Or this antenna modeller: {
"jsonSchemaSemanticVersion":
"1.0.0", "imports": [ { "corpusPath": "cdm:/foundations.1.1.cdm.json" }, {
"corpusPath": "/core/operationsCommo n/Common.1.0.cdm.json", "moniker":

**BOOM** 

"base

Rinzo is an extension for the built-in Windows XML editor. It provides a graphical user interface for creating an XML document. The main task is to

allow non-developers to enter XML into an IDE without needing to learn XML or VBScript. Rinzo Rinzo is an application designed to create, edit and save XML documents. It also has the ability to convert files from other formats into XML and back into their original form. It is for use on Microsoft Windows. Rinzo was written by Cédric André, formerly of Lindows. The code was originally written in C# in 2005 and based on the existing Windows XML Editor. It was rewritten in Java and C++ for Windows Vista and later. The original C# code is included in the distribution. Download Rinzo is available as a download or as a disk

5/16

image. See also List of XML editors XML Editor XML Document Object Model References External links Rinzo homepage Rinzo About page Category:XML editors Category: Windows-only software[Quantitative analysis of congenital heart diseases with echocardiographic determination of the systolic left ventricular function]. Systolic left ventricular function was studied echocardiographically in 81 patients with congenital heart disease ranging in age from 12 days to 14 years (mean 4.8 years) and in 20 control subjects (age range, 9 days to 7 years). In patients with ventricular septal defect

6/16

(VSD) or atrial septal defect (ASD), left ventricular function was investigated at different ages, with an age-matched control group. In VSD, the mitral ring was elevated, and in ASD, the mitral ring was flattened. In both lesions, the left ventricular posterior wall was dilated. In VSD, the mitral ring fell into the cavity, and the left ventricular posterior wall was enlarged. In ASD, the mitral ring was deep in the cavity, and the left ventricular posterior wall was decreased. The mitral ring was flattened in ASD with a left-to-right shunt. In VSD without a left-to-right shunt, the left ventricular posterior wall was not dilated. In conclusion,

quantitative analysis of the left ventricular function was performed in VSD or ASD. The left ventricular function was affected by pulmonary to systemic 1d6a3396d6

The BOOM utility was written in C# and tested under Windows XP and Vista. It can be used to correct the electrical performance of a top-element or a boom element. The program uses a Finite Element Model (FEM) to get the complex (radial and axial) fields and currents to analyze these fields and currents and their effects on the antenna. Using the results of this analysis, the BOOM utility will calculate the correct values of the mechanical dimensions (height, diameter) and electrical reactances (inductance and capacitance) for the

top element or boom element. This can be used to determine the design of an antenna such as a dish, helix, or Yagi. BOOM Inductance: The inductance of the boom element is calculated based on the outer diameter, height, and length of the boom element. BOOM capacitance: The capacitance of the boom element is calculated based on the outer diameter, height, and length of the boom element. BOOM Inductance and capacitance: The inductance and capacitance of the boom element are calculated using the above values and the correct reactance value of the boom element is determined. The BOOM utility is

designed to simulate each element as an air core, insulated copper wire coil. The boom element is modeled using the mechanical dimensions (height, diameter, and length) of the boom element and the electrical reactance (inductance and capacitance) of the boom element calculated from the boom element dimensions. BOOM has additional pages that provide correction factors for top insulated elements, boom element elements mechanically and electrically attached to the boom, and boom element elements mechanically attached to the boom and electrically unattached to the boom. Booms (top elements) The BOOM

utility provides a direct link to the web site of the company that made the boom element. Booms are usually manufactured by companies such as: Antennas USA Hartz Metal SAW The antenna designers can download the correct parameters for the boom element used in the top element design. BOOM | elements attached to boom The BOOM utility has one page that provides correction factors for boom elements (top elements) that are mechanically and electrically attached to a boom element. BOOM | elements electrically attached to boom The BOOM utility has one page that provides correction factors for boom

## elements (top elements

What's New in the BOOM?

This program has two major parts, a BOOM utility which gives the correct dB gain and Q factor for a given configuration, and a CPANELANT element card which allows you to easily add elements to the boom for the BOOM utility and edit the feed-point resistance and reactance for those elements. The CPANELANT element card will also allow you to change the BOOM utility impedance to one of your own choice or to read out the elements to a spreadsheet to generate

your own feeds. Parameters: BOOM utility and element card RBOOM The reactance of the boom where the element is attached xRES The reactance of the element rRES The resistor needed to balance the feed-point rLOSS The loss resistor needed to balance the feed-point rPOA The power resistor needed to balance the feed-point vLOSS The loss of the element xBEAM The beam element reactance xPOA The power or "first bounce" reactance rBEAM The beam element reactance rPOA The power or "first bounce" reactance xOHM The electrical impedance of the boom rOHM The maximum resistance

of the boom rSHORT The first bounce resistor that the boom will have xLOSS The loss of the element rLOSS The loss resistor needed to balance the feed-point xRES The reactance of the element rRES The resistor needed to balance the feedpoint rPOA The power resistor needed to balance the feed-point rLOSS The loss of the element xOHM The electrical impedance of the boom rOHM The maximum resistance of the boom

## **System Requirements:**

Before we begin, let's take a look at the hardware specifications of the controller and platform. Pixel 2 XL (6.0" 1080p, 2GB RAM, 32GB ROM) Xiaomi Mi Pad 3 (10.1" FHD+ 12.5:9, 4000 mAh) Note:

https://virtudojo.com/wp-content/uploads/2022/06/Audica.pdf

https://ikuta-hs19.jp/wp-content/uploads/2022/06/imahalo.pdf

https://waappitalk.com/upload/files/2022/06/1aqasn5feyJTidOlZPKX\_07\_eb71542bf4c4c5a2bbb72cd7b811f7c7\_file.pdf https://72bid.com?password-protected=login

https://amedirectory.com/wp-content/uploads/2022/06/QuasiFractal Composer.pdf

https://theagriworld.com/wp-content/uploads/2022/06/Windows 8 Codec Pack.pdf

https://automative.club/upload/files/2022/06/GSf78xrWIucloGvSaUUp 07 a0fed07383b4115f64d56b9a1cb90835 file.pdf

https://erocars.com/wp-content/uploads/2022/06/SpyWall\_AntiSpyware.pdf

https://www.arunachalreflector.com/wp-content/uploads/2022/06/HaveClip.pdf

https://www.repaintitalia.it/shiva-crack-download/

https://giemprego.com/wp-content/uploads/2022/06/sarely.pdf

https://kidzshare.com/wp-content/uploads/2022/06/Windows 11.pdf

http://tutmagazine.net/wp-content/uploads/2022/06/ellmyami.pdf

https://richonline.club/upload/files/2022/06/m7JG9vk4mKeMNgA6Wph3 07 eb71542bf4c4c5a2bbb72cd7b811f7c7 file.pdf

https://postlistinn.is/wp-content/uploads/2022/06/yalunol.pdf

https://sketcheny.com/wp-content/uploads/2022/06/derbneri.pdf

 $\underline{http://www.sataal.com/wp\text{-}content/uploads/2022/06/dawnbal.pdf}$ 

https://www.probnation.com/upload/files/2022/06/3ETTeLDDtFiqLmAH5Ezp 07 eb71542bf4c4c5a2bbb72cd7b811f7c7 file.pdf

http://www.roberta-lee-mcleod.com/wp-content/uploads/2022/06/Range\_Bar.pdf

https://gruzovoz777.ru/2022/06/07/seotexted-win-mac-final-2022/